## SAMAView for Public Users

- The public user has to signup for a SAMAView account. The account is free.
- The public user receives 25 free credits per revaluation cycle. Credits are only used when requesting a property report.
- SAMAView can be used on mobile devices & computers. Chrome is the recommended browser.
- As with MySAMA, start typing in what you are searching for & *then select it from the drop-down that will appear.*
- Users can search by
	- o Assessment id (9 digit number, might be called alternate number on the user's assessment notice).
	- o Legal land description, basic & advanced.
	- o Condo legal land description.
	- o Civic address (not available for all properties).
	- o ISC parcel number.
	- $\circ$  Original quarter (most useful to people whose property was subdivided from a quarter section).
- Users can zoom in or out to view values for neighbouring properties.
- Once the user has selected the property and it appears under Property Results, they can click on General Property Overview to summarize the property's land and/or main buildings. This uses no credits.
- For more information, the user can click on Property Report. This uses a credit.

On the next page are screenshots.

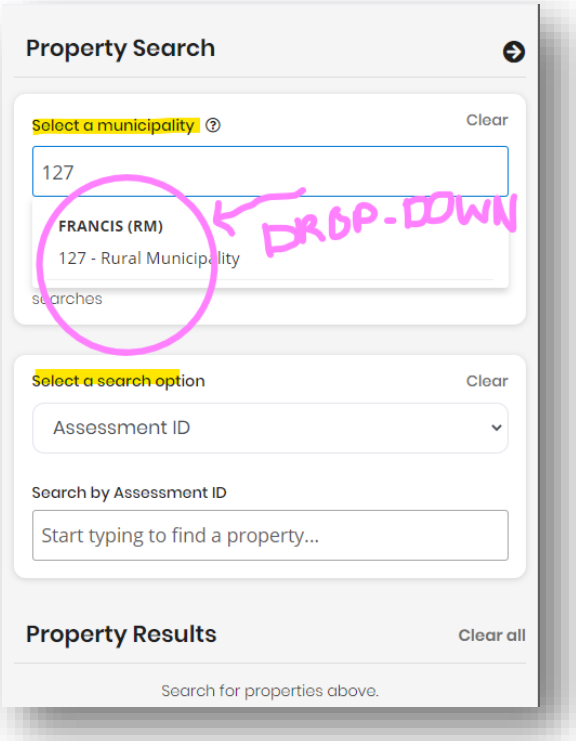

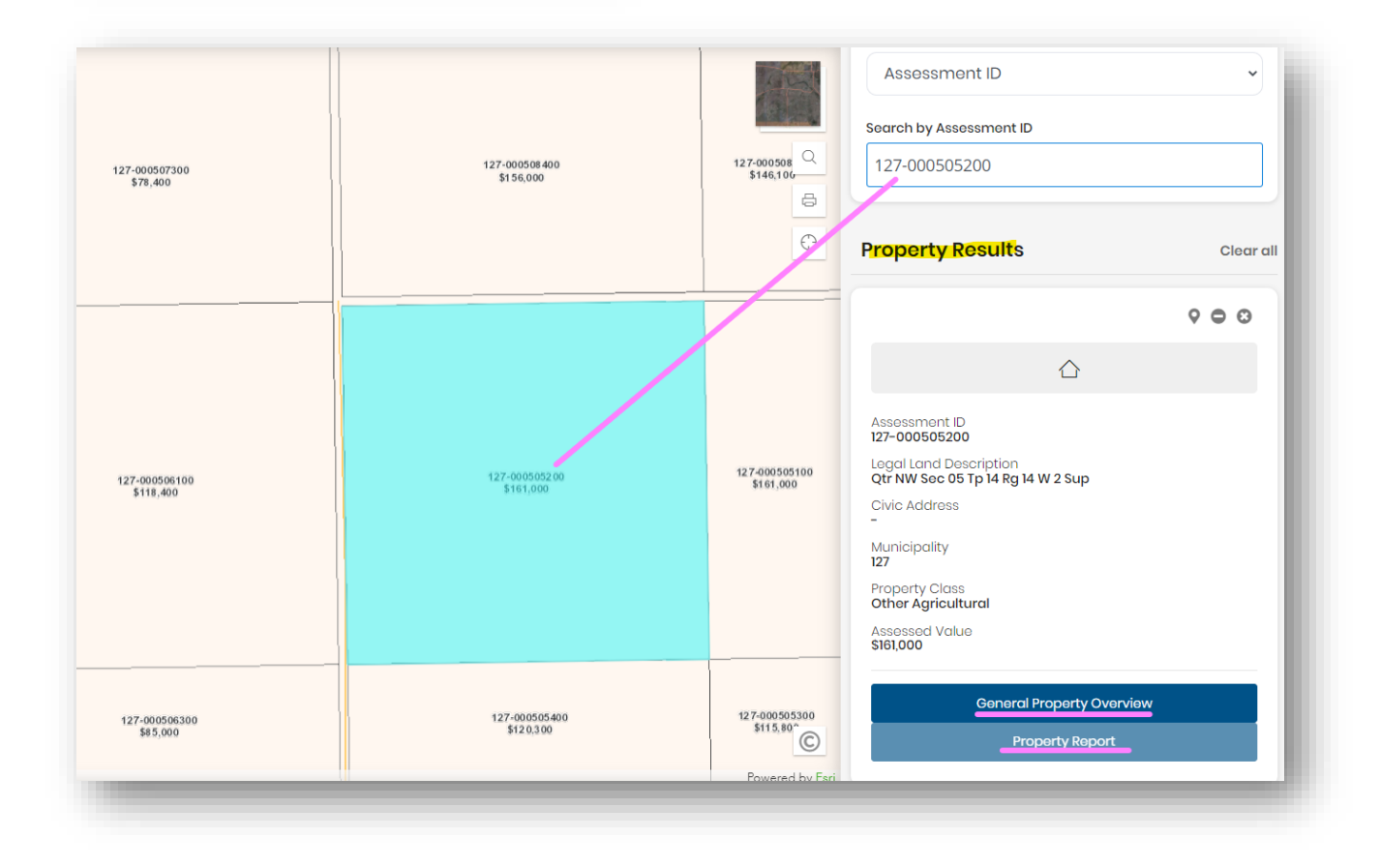